# TRB246 Ports

 $\underline{\text{Main Page}} > \underline{\text{TRB Gateways}} > \underline{\text{TRB246}} > \underline{\text{TRB246 Manual}} > \underline{\text{TRB246 WebUI}} > \underline{\text{TRB246 Network section}} > \underline{\text{TRB246}}$  Ports

The information in this page is updated in accordance with firmware version **TRB2M R 00.07.08**.

#### **Contents**

- 1 Summary
- 2 Port Settings
  - 2.1 All Ports
  - 2.2 Port Status

## **Summary**

The **Ports** page provides information related to the status of the device's physical ports, as well as the ability to edit port settings.

If you're having trouble finding this page or some of the parameters described here on your device's WebUI, you should **turn on "Advanced WebUI" mode**. You can do that by clicking the "Advanced" button, located at the top of the WebUI.

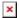

### **Port Settings**

This section displays information about the status of the device's ports with the ability to configure port settings.

#### **All Ports**

The figure below is an example of the **All Ports** window, color indicates port speed and status:

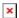

To change port settings select port and press 'edit (number of ports) ports' button:

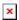

You will be redirected to `Port settings`. From here you can enable/disable ports or change settings.

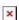

| Field            | Value                                                                   | Description                                                                                                    |
|------------------|-------------------------------------------------------------------------|----------------------------------------------------------------------------------------------------|
| Enable           | off $\mid$ on; default: <b>on</b>                                       | Toggle port on or off.                                                                                                    |
| Auto negotiation | off   on; default: <b>on</b>                                            | Auto negotiation allows the device to communicate with devices on the other end of the link to determine the optimal duplex mode and speed for the port.                                                |
| Link Speed       | 10Mbps (E)   100Mbps (FE); default: <b>10Mbps (E)</b>                   | A measure of how fast ports are able to transmit and receive data.                                                                                                    |
| Duplex           | Full   Half; default: <b>Full</b>                                       | Bidirectional communication system that allows both end nodes to send and receive communication data or signals. Full - sends and receives simultaneously. Half - sends or receives one path at a time. |
| Advertisement    | 10M-Half   10M-Full  <br>100M-Half   100M-Full;<br>default: <b>Auto</b> | Advertises preferred duplex mode and speed for negotiation with other devices.                                                                                                    |

## **Port Status**

This section displays port status information. There is also an option to select ports:

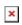